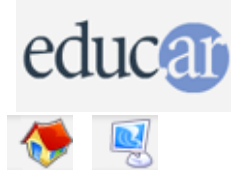

# **Actividades con Software Libre**

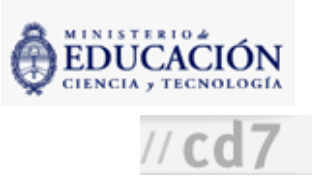

## :: Antología poética Versión 3º Ciclo y Polimodal para imprimir Didáctica de la actividad Información de la actividad Recursos Realizar una antología de poesías de un autor sobre la base de material seleccionado en internet, siguiendo las siguientes etapas.

### Presentación de la actividad

1. Trabajar con los alumnos los siguientes conceptos a través de definiciones y ejemplos.

- Qué es una antología (criterios de selección: representatividad, unidad, etc.).
- Qué es un poema.

2. Dividir a los alumnos en grupos y presentar las herramientas tecnológicas a través de las cuales se realizará la actividad. Presentar a los alumnos diferentes navegadores, es bueno que se les presenten varias opciones para que cada grupo use uno distinto y después puedan compartir sobre las ventajas y desventajas que encontraron en cada uno de ellos.

3. Apoyar a los alumnos en la selección del autor y del criterio para las obras que integrarán la antología (poemas de la misma época o de diferentes etapas, poemas sobre un tema, etc.) Una posibilidad es que toda la clase trabaje sobre el mismo autor y diferentes temas para comparar la diversidad de los resultados.

#### Búsqueda

4. Realizar una búsqueda en internet de textos originales de autores de poesías. No interesan en este caso los sitios que presentan datos sobre la vida y la obra de los autores u otros temas. Este límite permite que los chicos ejerciten sus criterios de selección. El docente debe fijar la cantidad de títulos que los alumnos incluirán en la antología.

5. Recopilar material. Sobre esta base, los chicos seleccionarán los poemas que quieren incluir en la antología.

#### Edición

6. Una vez que hayan seleccionado el material, copiar y pegar los textos en un procesador de textos. Editarlos, corregirlos e imprimirlos. Pueden ilustrarse con imágenes, completarse con índices, carátulas y tapas.

#### Publicación

7. Las antologías se pueden exponer ante la clase, compartir con otros cursos, mostrar en actos, etc.

**ACERCA DE ...** 

**CÓMO USAR EL CD** 

**MAPA DEL CD** 

LIC. CREATIVE COMMONS

**CRÉDITOS**